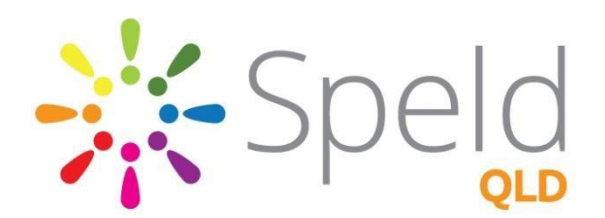

# **Making the iPad friendly for**

# **Students with Learning Differences**

Supporting people experiencing learning differences

#### **Speech Recognition**

**Setttings/General/Siri** - turn **Siri ON** so that speech recognition may be used. Students can ask Siri to spell words for them!

#### **Text Size**

**Settings/General/ Accessibility -** turn on **Larger Accessibility Sizes**. Drag the slider to the size text you prefer. Apps that support Dynamic Type will then adjust to the preferred reading text size you have selected.

## **Speech Selection**

This will allow the students to have text read aloud to them when needed.

**Settings/General/Accessibility/Speech - Speak Selection** should be switched to **ON**, **Speak Screen** should be **ON, Voices** to Australian English, and the **Speaking Rate** should be closer to the **Tortoise** than the Hare, this can be adjusted to find the most comfortable reading speed for the student (around 15mm from the tortoise is a good place to start). **Highlight Content** should be **ON** so that the words are highlighted as they are spoken. **Speak Auto-Text** may be left **OFF.**

## **Simplifying a Web Page**

When using **Safari** you can activate **Reader Mode** for many web pages with a single tap. Reader Mode enables you to remove unnecessary visual clutter such as advertisements and pop ups. To activate Reader Mode check in the **URL bar** for a small icon consisting of **3 small black lines**. Click on this icon and the webpage will be simplified.

## **Guided Access**

This will allow the students to only have access to one app to do set work.

**Settings/General/Accessibility/Guided Access** should be switched **ON;** a passcode will need to be set. **Time Limits** can be to **Sound** or **Speak**. This gives an alert when the time limit is about to end. **Accessibility Shortcut** should be **ON.** Then, when in an app, and the Home Key is triple clicked, Guided Access can be selected, and the student can't get out of the app! To escape from this setting, Triple click home, enter the passcode for Guided Access, click **END** and then the Guided Access restriction is disabled.

## **Brightness**

**Settings/Brightness & Wallpaper -** change the brightness. Students with sensitivities may find a dimmer screen more comfortable.

## **Other points to consider**

- Always ensure that **restrictions and privacy settings** are set appropriately for the user.
- A **Bluetooth keyboard** is a MUST for students who are using the iPad for school work.
- A **stylus** should also be used as it promotes correct pencil grip. This should be used for touching the screen but not for typing with.
- Learning how to **touch type** is very beneficial. Contact our office for recommendations regarding touch typing programs.
- A **matte screen protector** will reduce glare.

For more information contact: [assistive@speld.org.au](mailto:assistive@speld.org.au) or 07 3394 2566.